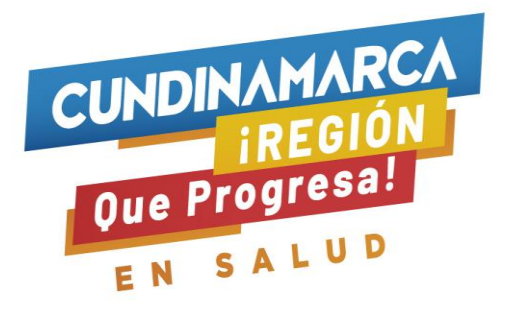

## **CIRCULAR N° 108**

- **PARA:** Prestadores de Salud Públicos y Privados de Cundinamarca Instituciones Prestadoras de Salud, Profesionales Independientes, Transportadores Especial de Pacientes y Objeto Social Diferente.
- **DE:** Secretario De Salud- Dirección Inspección Vigilancia Y Control
- **ASUNTO:** Lineamientos programa departamental de Tecnovigilancia para reportes de eventos e incidentes adversos asociados con dispositivos médicos para uso en humanos
- **FECHA:** 09 de Junio de 2021

Con el fin de dar continuidad a las acciones encaminadas a minimizar los riesgos en la prestación del servicio de salud; relacionados con Dispositivos médicos, la Secretaria de Salud de Cundinamarca, de acuerdo con la **Resolución 4816 de 2008** *"Por la cual se reglamenta el Programa Nacional de Tecnovigilancia*" y el **Decreto 1148 del 2020** "*Por el cual se establecen los requisitos sanitarios que faciliten la fabricación e importación de productos y servicios para atender la pandemia por el COVID 19 y se dictan otras disposiciones"* reitera los lineamientos frente al reporte de eventos e incidentes adversos asociados al uso de dispositivos médicos e insumos para uso en humanos, los cuales se listan a continuación:

La notificación se debe efectuar mediante el Aplicativo Web de Tecnovigilancia del INVIMA

Los pasos a seguir en el aplicativo web del INVIMA , son los siguientes:

- 1. Ingrese a la página oficial del INVIMA: [www.INVIMA.gov.co](http://www.invima.gov.co/)
- 2. Identifique en el lateral derecho la lista de Ítems de Interés y seleccione Inspección, Vigilancia y Control
- 3. En el lateral izquierdo de la página identifique y Seleccione el ítem Tecnovigilancia [https://www.INVIMA.gov.co/tecnovigilancia](https://www.invima.gov.co/tecnovigilancia)
- 4. Presione en la opción Prestadores de servicios de salud y profesional Independientes direccionándolo al instructivo para la notificación por parte de prestadores de servicios de salud y profesionales independientes.
- 5. En la parte Inferior de la página seleccione en el Link de Aplicativo red de Tecnovigilancia

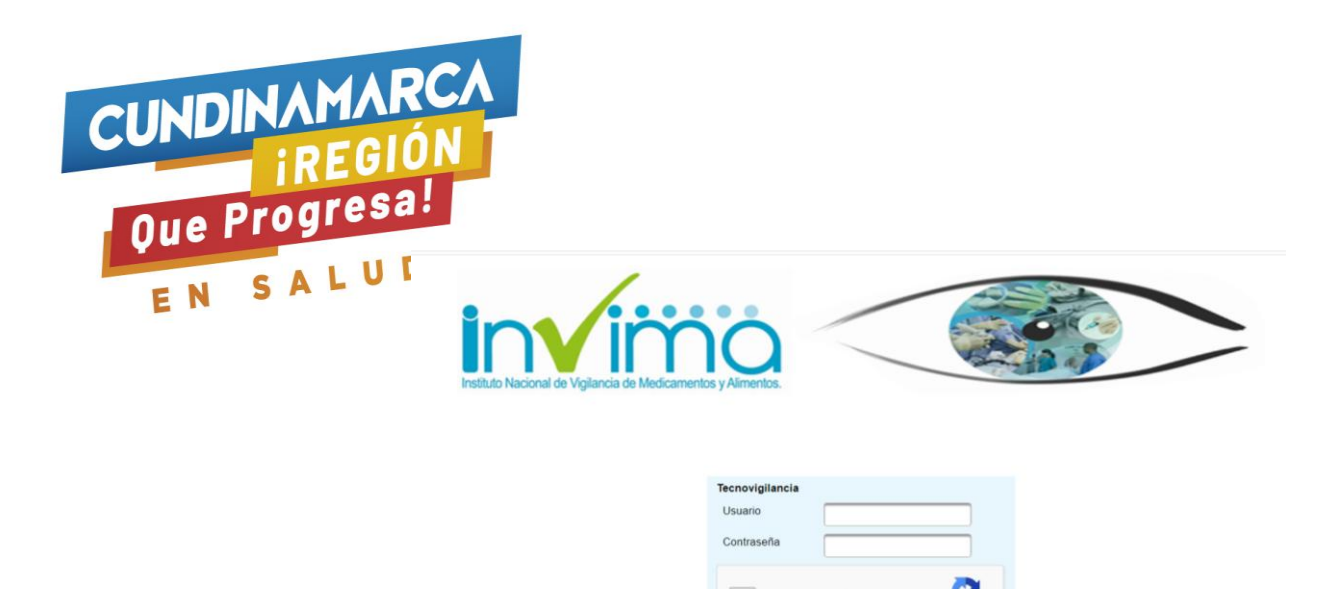

Los referentes de Tecnovigilancia deberán contar con **Usuario y Clave del INVIMA<sup>1</sup>** activos para el acceso al Aplicativo Web en mención.

No soy un robot

Respecto de, los referentes que aún no cuentan con Usuario y Clave pueden solicitarlo en la opción Registrarse<sup>2</sup>, ubicado en la ventana principal de la aplicación.

Es importante ratificar, que la **Inscripción a la Red Nacional de Tecnovigilancia<sup>3</sup>** es independiente al registro en el Aplicativo Web, pero los dos son exigibles en cualquier momento por parte de las autoridades sanitarias.

1

<sup>1</sup> **NOTA ACLARATORIA 1**. Los referentes que crearon usuario y clave en el ambiente de pruebas podrán seguir ingresando con esta misma credencial de acceso a partir del 1 de julio de 2018, pero deben hacerlo a través de la página del Invima como se mencionó anteriormente y verificar que la versión del Aplicativo corresponda al año 2018 como se aprecia en la figura. No ingresar información por el ambiente de pruebas. Los referentes que hayan creado usuario y contraseña desde el año 2012 y hasta la fecha, podrán ingresar con esta credencial de acceso, no deben solicitar una nueva. Para ampliar información escribiendo al correo [tecnosoporte@invima.gov.co](mailto:tecnosoporte@invima.gov.co) en caso de requerir actualización del nombre del usuario o del correo electrónico de su cuente, para evitar la creación de otro usuario.

<sup>2</sup> **NOTA ACLARATORIA 2.** En caso de olvidar la Contraseña, esta se recupera únicamente por la opción olvidó su contraseña y respondiendo la pregunta de seguridad, para ello descargue el manual de operación en el link [https://www.invima.gov.co/images/pdf/tecnovigilancia/reporte-incidente/MANUAL-DE-OPERACION-REGISTRO-](https://www.invima.gov.co/images/pdf/tecnovigilancia/reporte-incidente/MANUAL-DE-OPERACION-REGISTRO-APLICATIVO-WEB-2016.pdf)

[APLICATIVO-WEB-2016.pdf](https://www.invima.gov.co/images/pdf/tecnovigilancia/reporte-incidente/MANUAL-DE-OPERACION-REGISTRO-APLICATIVO-WEB-2016.pdf) y siga los pasos. Tenga en cuenta que No es posible modificar contraseñas. Si no tiene opción de recuperar el usuario y la contraseña, podrá solicitar una nueva cuenta, el sistema a nivel interno inactivará los usuarios anteriores.

Recuerde que los datos de usuario y clave aprobados, deben ser utilizados por el Profesional competente, designado por su Organización como el responsable del Programa Institucional de Tecnovigilancia, conforme a lo establecido en el numeral 1, articulo 10 de la Resolución 4816 del 27 de noviembre de 2008 "por el cual se reglamenta el Programa Nacional de Tecnovigilancia" y quien deberá dar cumplimiento a los lineamientos mencionados en los artículos 11° y 12°, de la Resolución en cita.

<sup>3</sup> **NOTA ACLARATORIA 3.** Los referentes que no cuenten con la Inscripción a la Red Nacional de Tecnovigilancia deben solicitarla a través de la página de Invima link con Tecnovigilancia, opción Inscripción a la Red, o haciendo clic en el siguiente enlac[e Inscripción a la Red.](http://tecnovigilancia.invima.gov.co:8080/TecnoVigilancia-war/faces/pages/inscribirRed.xhtml) Una Institución puede tener múltiples funcionarios inscritos a la Red, pero sólo uno los representa como referente del Programa de acuerdo con el cargo que registre y las funciones asignadas. Durante las visitas que realice el Ente Territorial deberá presentar el soporte de inscripción a la Red y al Aplicativo Web de Tecnovigilancia. Si su Organización cuenta con sucursales o sedes y tienen establecido en el Manual de Tecnovigilancia que el reporte se realizará de manera independiente, podrá requerir usuario por cada sede, pero si la gestión en Tecnovigilancia es centralizada tendrá un único usuario y deberá estar documentado en el Manual de Tecnovigilancia. Si el Prestador de Servicio de Salud tiene sucursales o sedes en diferentes departamentos del país debe tener obligatoriamente un usuario independiente por cada sucursal. Importante

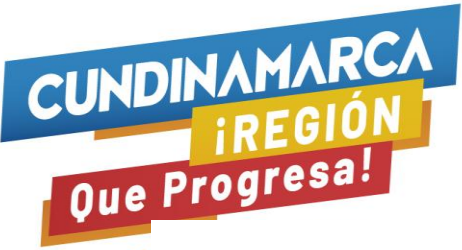

 $E$  N Los reportes que se deberán elaborar según corresponda son:

## **1.REPORTE INMEDIATO:**

Si se presenta un evento o incidente adverso **SERIO<sup>4</sup>** debe notificarlo a través del Aplicativo Web en la funcionalidad Reporte FOREIA, dentro de las setenta y dos (72) horas siguientes al conocimiento de la ocurrencia del evento o incidente por parte del referente de Tecnovigilancia de su Institución.

## **2.REPORTE PERIÓDICO:**

Si se presentan eventos e incidentes adversos **NO SERIOS** deben consolidar la información en el archivo de Excel denominado formato **RETEIM-002<sup>5</sup>** para realizar el cargue de los reportes, lo anterior, podrá realizarlo siguiendo las instrucciones del archivo o visualizando el [Video tutorial.](https://youtu.be/u_pthyviB1k) https://www.youtube.com/watch?v=u\_pthyviB1k

Los reportes deben ser cargados al Aplicativo en los siguientes tiempos:

| <b>PERIODO</b>                                  | <b>TIEMPO PARA REPORTAR</b>                                     |
|-------------------------------------------------|-----------------------------------------------------------------|
| <b>Primer trimestre:</b> de enero a marzo       | días<br>(8)<br>primeros<br>ocho<br>Los<br>calendario de abril   |
| Segundo trimestre: de abril a junio             | días<br>primeros<br>(8)<br>ocho<br>Los<br>calendario de julio   |
| Tercer trimestre: de julio a septiembre         | primeros<br>días<br>(8)<br>ocho<br>Los<br>calendario de octubre |
| <b>Cuarto trimestre:</b> de octubre a diciembre | días<br>(8)<br>primeros<br>ocho<br>Los<br>calendario de enero   |

archivar el correo de activación de la cuenta, puesto que el mismo podrá ser requerido en cualquier momento por parte de los Entes de Vigilancia y Control.

<sup>4</sup> **NOTA ACLARATORIA 4.**De conformidad con lo establecido Resolución 4816 de 2008 en su Artículo 15. Reporte inmediato. En caso de presentarse un evento o incidente adverso serio con los dispositivos médicos para uso en humanos, debe realizarse el reporte de dicho incidente, utilizando el correspondiente formato ante el Instituto Nacional de Vigilancia de Medicamentos y Alimentos (Invima), y deberá contener la información relacionada en el artículo 14 de la presente resolución, dentro de las setenta y dos (72) horas siguientes a la ocurrencia del evento o incidente.

<sup>5</sup> **NOTA ACLARATORIA 5.** La información requerida en el formato RETEIM son los mismos campos que se requerían en el RETIPS solo se incluyeron cuatro campos: número de expediente, código único de dispositivo médico tipo de dispositivo médico y tipo de reportante, tener en cuenta este cambio si está migrando reportes de un archivo a otro. El Aplicativo solo lee la hoja Plantilla de cargue, esta debe cumplir con las especificaciones de los campos y cargar solo en formato valores. La información de los reportes debe ser diligenciada por el responsable del Programa Institucional de Tecnovigilancia designado por su Organización. El formato RETEIM lo ubica en la opción "Descargar plantilla reporte trimestral". Las Entidades de Vigilancia y Control podrán requerir información adicional, para ampliar el estudio del caso, para ello debe allegar archivos escaneados de certificados, dibujos, fotografías o copias de folletos, catálogos, instrucciones de uso o manuales, **al correo electrónico de la Secretaria de Salud**. Con frecuencia esta documentación es de suma utilidad para describir e interpretar las circunstancias en las que se produjo el evento o incidente adverso y proceder con el **cierre del caso.**

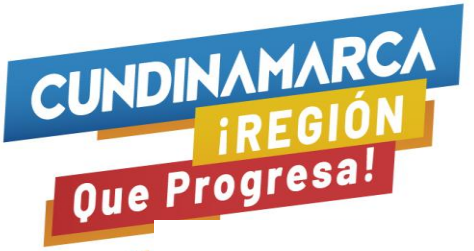

**E N** Una vez cargue de manera exitosa los reportes en el Aplicativo Web, recibirá un correo electrónico confirmatorio. Posteriormente, el referente del programa de Tecnovigilancia de la Secretaría de Salud de Cundinamarca, iniciará la gestión de cada uno de sus reportes y a través del correo electrónico notificará el resultado del proceso con el código asignado a cada caso para su respectivo seguimiento.

Todos los reportes se realizarán a través del Aplicativo, **NO** envié ningún archivo en Excel, Word o PDF; por ningún medio físico ni correo electrónico. Deberá abstenerse de radicar reportes en la Gobernación de Cundinamarca.

## **3. REPORTE TRIMESTRAL EN CERO:**

Si durante el trimestre no presentó **NINGÚN** evento o incidente adverso asociado al uso de dispositivos médicos, deberá proceder obligatoriamente a realizar el reporte en la opción de **Reporte Trimestral en Cero** del Aplicativo Web.

El sistema habilitará automáticamente el trimestre y el año correspondiente, dependiendo de la fecha en la cual efectúe el reporte periódico y el reporte en cero. Por lo anterior, es importante que el reporte se realice en los tiempos establecidos como puede observar en la siguiente tabla:

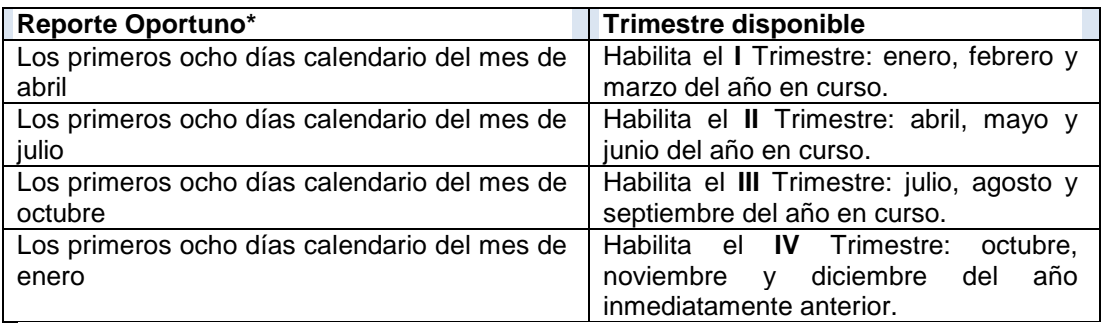

\*Fuera de los tiempos estipulados, el reporte se marcará como extemporáneo, so pena de las sanciones administrativas a que haya lugar, por incumplimiento de la normatividad vigente.

#### **GESTIÓN DE ALERTAS Y REPORTE DE HURTOS:**

En caso de identificar una alerta que afecte algún dispositivo médico utilizado dentro de su institución y si el importador no se ha comunicado con usted para informar las acciones de campo que se encuentra adelantando, debe comunicarse con su proveedor y conjuntamente informar la situación al correo electrónico de [tecnovigilancia@INVIMA.gov.co](mailto:tecnovigilancia@invima.gov.co) En caso de ser un Recall (Retiro de producto del mercado) debe suspender su uso y colocar las unidades existentes en cuarentena.

Si requiere informar el **Hurto de un dispositivo** podrá reportarlo a través del formato **[RISARH](https://www.invima.gov.co/images/pdf/tecnovigilancia/red-nal-tecnovigilancia/IVCVIGFM046.pdf)** disponible en la página oficial del INVIMA, a través de la siguiente ruta: Link de Tecnovigilancia / Gestión de Informes de Seguridad - Alertas - Recalls e Hurtos (RISARH).

**NOTA:** Todos los formatos de reporte se encuentran disponibles en el Aplicativo Web del INVIMA, los cuales cuentan con instructivos, plantillas y videos tutoriales.

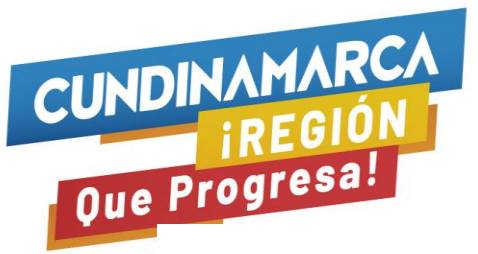

# **E** N Canales de comunicación de la Secretaría de Salud:

El grupo de Tecnovigilancia de la Secretaria de Salud De Cundinamarca - Dirección de Inspección, Vigilancia y Control tiene disponible los siguientes canales de comunicación:

### **Página web:**

## **Siga la siguiente Ruta:**

- 1. <http://www.cundinamarca.gov.co/>
- 1.1.1. Secretarías y entidades
- 1.1.2. Secretaría de salud
- 1.1.3. Quienes somos
- 1.1.4. Tecnovigilancia

## **Link:**

[http://www.cundinamarca.gov.co/Home/SecretariasEntidades.gc/Secretariadesalud/Secret](http://www.cundinamarca.gov.co/Home/SecretariasEntidades.gc/Secretariadesalud/SecretariadesaludDespliegue/ascontenido/asquienes_somos/assecresalud_quienesestrucorgydirec/csecresalud_quienesestrucorgydirec_tecnovigilancia) [ariadesaludDespliegue/ascontenido/asquienes\\_somos/assecresalud\\_quienesestrucorgydir](http://www.cundinamarca.gov.co/Home/SecretariasEntidades.gc/Secretariadesalud/SecretariadesaludDespliegue/ascontenido/asquienes_somos/assecresalud_quienesestrucorgydirec/csecresalud_quienesestrucorgydirec_tecnovigilancia) [ec/csecresalud\\_quienesestrucorgydirec\\_tecnovigilancia](http://www.cundinamarca.gov.co/Home/SecretariasEntidades.gc/Secretariadesalud/SecretariadesaludDespliegue/ascontenido/asquienes_somos/assecresalud_quienesestrucorgydirec/csecresalud_quienesestrucorgydirec_tecnovigilancia)

Correos electrónicos: [tecnovigilanciareportes@cundinamarca.gov.co](mailto:tecnovigilanciareportes@cundinamarca.gov.co)

**Asistencia técnica:** Secretaria de Salud - Dirección de Desarrollo de Servicios, teléfono 7491738

La presente circular rige a partir de la fecha de publicación y deroga la circular 075 de 2018

Agradecemos su atención y oportuna gestión.

Cordialmente,

**GILBERTO ALVAREZ URIBE** 

Secretario de Salud

**Revisó:** Diana Yamile Ramos Castro- Directora de inspección vigilancia y control **Elaboró:** Daisy Lorena Rodriguez Benítez- Profesional Universitaria- Referente del Programa de Tecnovigilancia Yamile Castiblanco- Profesional Especializada- Contrato

> Calle 26 #51-53 Bogotá D.C. Sede Administrativa - Torre Salud Piso 5. Código Postal: 111321 – Teléfono: 7491731